### **Postup tvorby uživatelského manuálu**

Autor bakalářské práce: Matěj Chvojsík

Vedoucí bakalářské práce: Ing. Jan Kolínský, Ph.D.

Oponent bakalářské práce: Ing. Jakub Shorný

# Cíl práce

Cílem práce byl popsat postup tvorby uživatelského manuálu. Práce popisovala využitelné programové nástroje, jako jsou: Helios iNuvio, SolidWorks Composer, Microsoft Visio a Photopea. Postup tvorby uživatelského manuálu byl popsán od vstupů získaných od konstruktérů (výchozí 3D model), byly popsány další kroky úprav až po samotnou finalizaci do formy uživatelského manuálu.

## Výzkumný problém

 Úkolem bakalářské práce bylo popsat tvorbu uživatelského manuálu, což se nedá považovat za vyloženě výzkumný problém. Aplikační část má spíše popisný charakter. V jednotlivých krocích je předvedena tvorba manuálu.

### Metodika práce

- Zvolení efektivní metody postupu řešení problému
- Použití jednotlivých programů úprava 3D modelu, úprava fotografií
- **Vytvoření manuálu**
- Vytvoření posloupného postupu pro tvorbu manuálu

# Návrhy a opatření

- Pokud by musel být manuál podrobnější, zahrnul bych do kroků výměny komponentů, také kroky předcházející samotné výměně, jako například popis otevření konkrétních dveří pro vytvoření přístupu k dané součásti, nebo uvedení přesných typů spojovacích materiálů, které je potřeba vyšroubovat, zašroubovat, nebo nasadit.
- Pokud by byl manuál určený pro cílovou skupinu lidí s vyšší odborností, bylo by možné některé kroky úplně vynechat.
- Také by bylo možné dělat obrázky do manuálu ze 3D modelu, ve kterém jsou znázorněny kabely, avšak obrázky by byly méně přehledné.

#### Závěr

- $\blacktriangleright$  Tato práce popisovala pouze jeden z mnoha možných způsobů řešení.
- Různé firmy mohou mít pro tvorbu manuálů odlišné postupy a mohou používat jiné programy.

#### Prostor pro dotazy

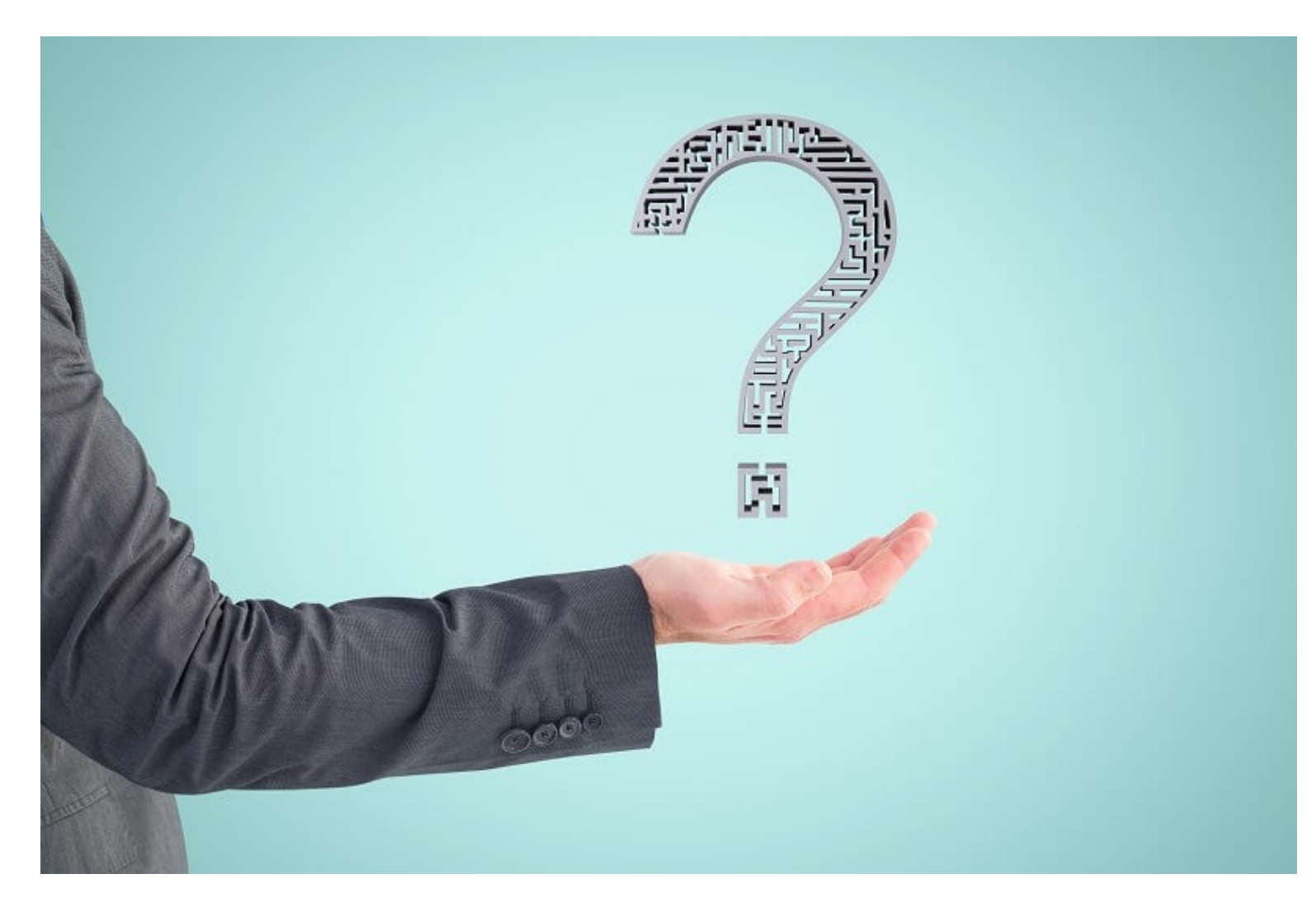

# Děkuji za pozornost